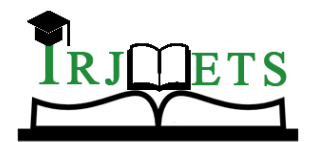

International Research Journal of Modernization in Engineering Technology and Science

**Volume:03/Issue:04/April-2021 Impact Factor- 5.354 www.irjmets.com** 

# **GOOGLE MAP TRAFFIC DATA SCRAPING AND MINING**

### **Akshant Dilip Churi\*1**

\*1BE Computer Engineering, St. Francis Institute of Technology, Mumbai, India

**Email:** [akshantchuri1998@gmail.com](mailto:akshantchuri@gmail.com)

### **ABSTRACT**

Data mining is a very elementary step in the data science life cycle. In this Research paper, I have used Selenium to extract data from Google maps which is an open-source web-based automation tool. Hence the scrapped data is converted into structured data using Python which is further visualized in Tableau. I have considered the case of Mumbai Western express highway for this research purpose. The result of this project helps to find the most congested areas across the highway in both directions, time chart, the average time to travel in various hours such as morning, evening, night, etc.

**Keywords:** Selenium, structured data, Python, Tableau.

### **I. INTRODUCTION**

Over the years Google Maps have amassed billions of bytes of facts to map the complete world. With over 1 Billion plus month-to-month lively users, Google Maps is one of the popularly used client application. The most captivating feature is the real-time traffic information. This crucial information contains the time and distance to travel from one place to another, also on the map we can see various traffic zone coloured areas marked in green, yellow, and red denoting traffic intensity.

This available information is in an unstructured format that needs to be captured using Web scraping. Web scraping, also known as web harvesting is a method that can be used to capture and extract a large amount of data from a website and store it in a structured format such as an Excel sheet or a CSV file. Next, This Structure data can be easily manipulated using Python and Tableau for data mining. Data mining or knowledge discovery can be used to analyze hidden patterns of data into meaningful information.

## **II. METHODOLOGY**

For this research, I have considered a 30km stretch in the western express highway with 30 points separated at a distance of 1km. Now there are 30 points from stretch A to B similarly, for the opposite direction from B to A there will be another 30 points. Hence, a total of 60 points will be analyzed in one loop.

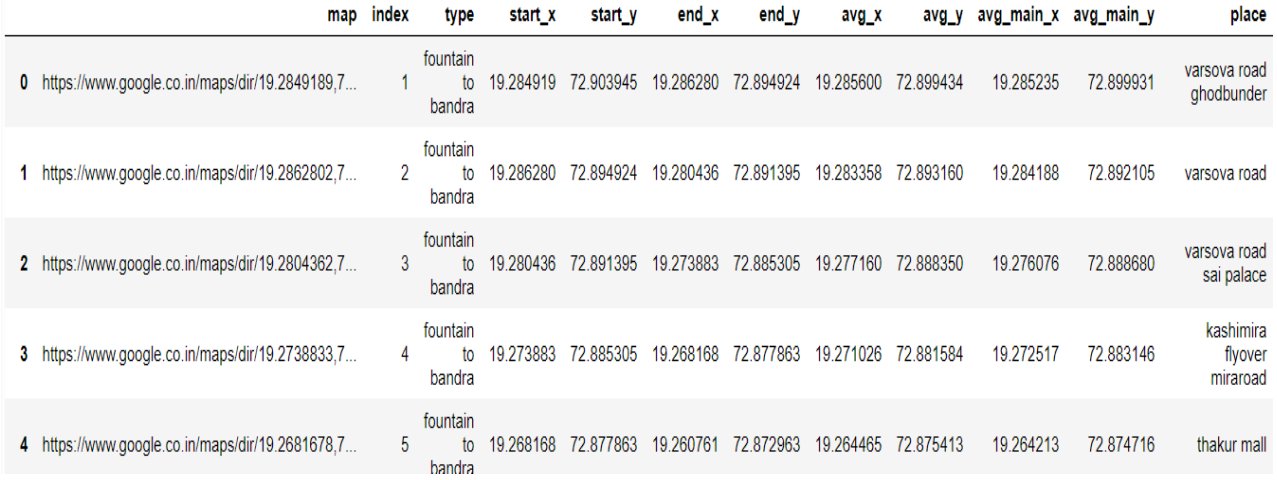

**Figure 1:** Top 5 elements of the dataset showing the link to google map and coordinates of the place

With the help of Selenium, we can open the links one by one and extract the necessary data which needs to be scrapped. As seen in figure 1 there is a column called map in which contains a link to Google Maps.

As shown in Figure 2, a link will be opened for each place and the code will scrap important data such as distance, time to travel, colour code which may be red, green, or yellow depending upon on traffic. I have used the DateTime module to get the current time and epoch value. Moreover, with the help of python, a column for the time zone is created showing morning, noon, night, etc.

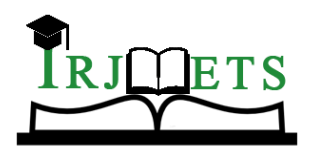

### International Research Journal of Modernization in Engineering Technology and Science

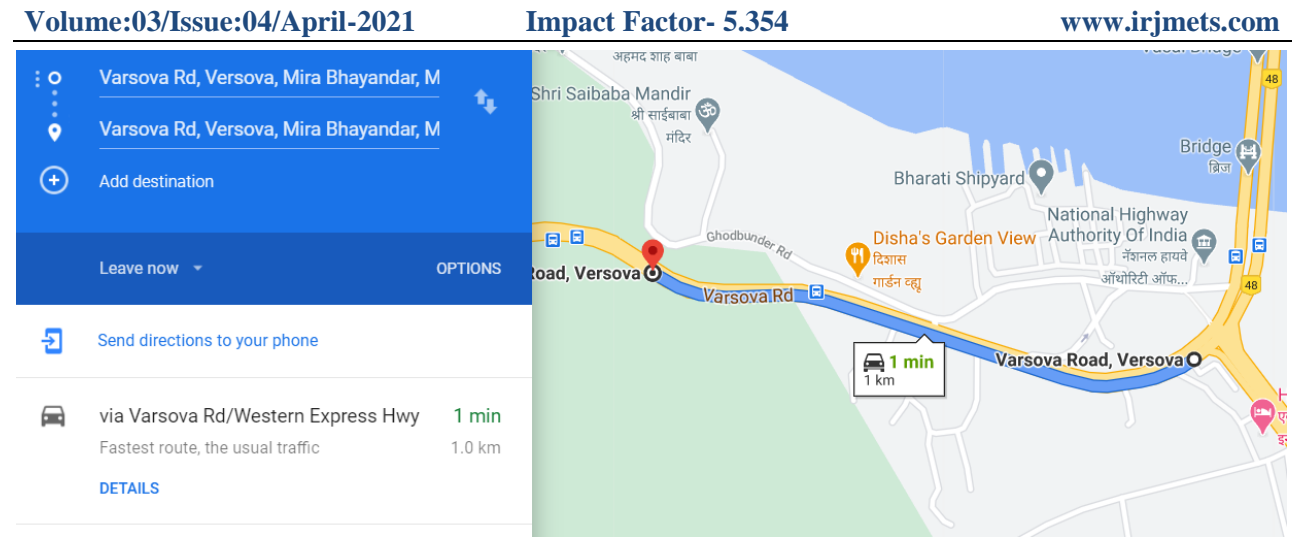

#### **Figure 2:** Map showing distance, time to travel, colour code ie green

Therefore, for the total of 60 points, the above data will be extracted and will be converted to a data frame using the Pandas library in python which can be saved to a CSV file. In this research, I have collected data for 24 hours straight by running the code in a recursive loop. As seen in Figure 3 we get the extracted data which I have analyzed using Tableau which is a Business Intelligence tool for visually analyzing the data. Users can create and distribute an interactive and shareable dashboard, which depicts the trends, variations, and density of the data in the form of graphs and charts. The data contains about 8160 rows and 18 columns.

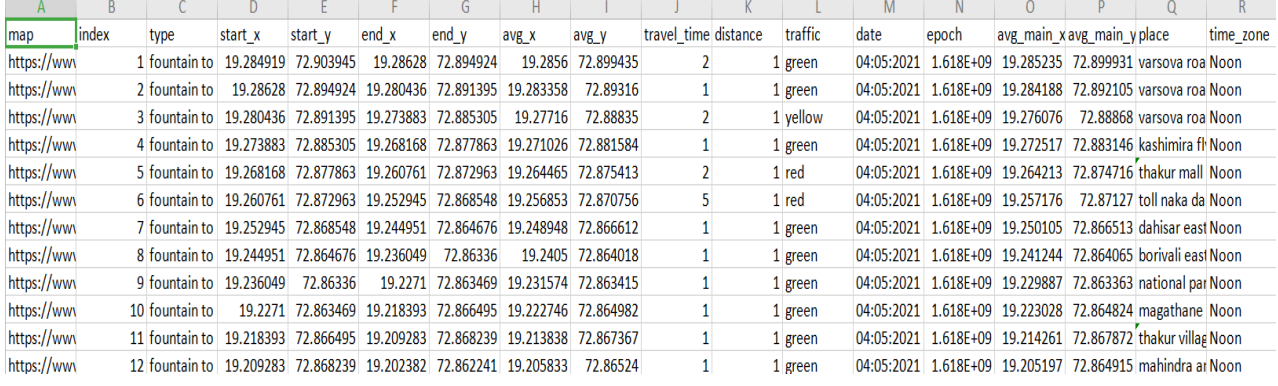

#### **Figure 3:** CSV file created after extracting data

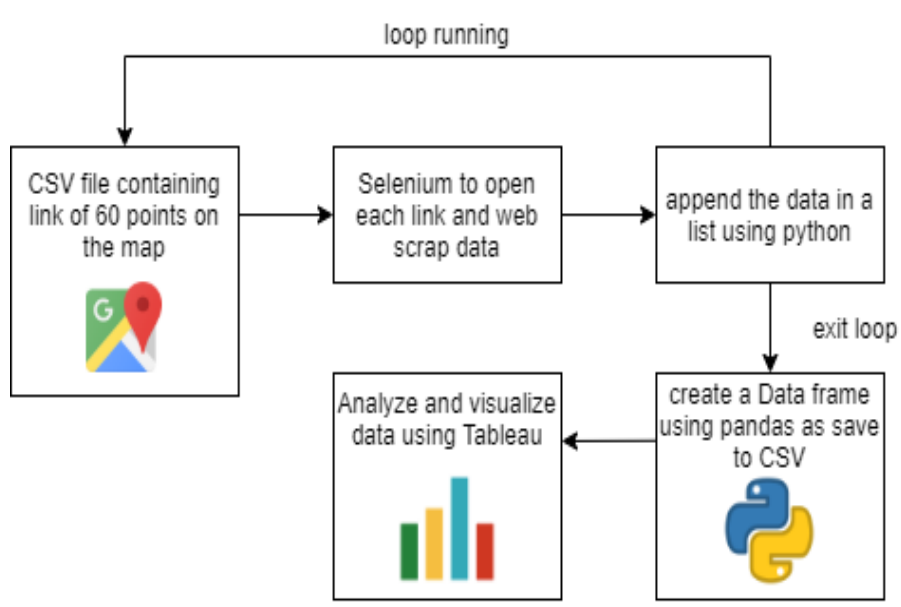

**Figure 4:** Flowchart of the project

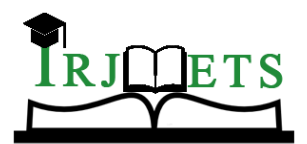

International Research Journal of Modernization in Engineering Technology and Science

**Volume:03/Issue:04/April-2021 Impact Factor- 5.354 www.irjmets.com** 

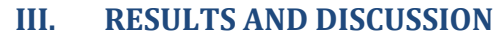

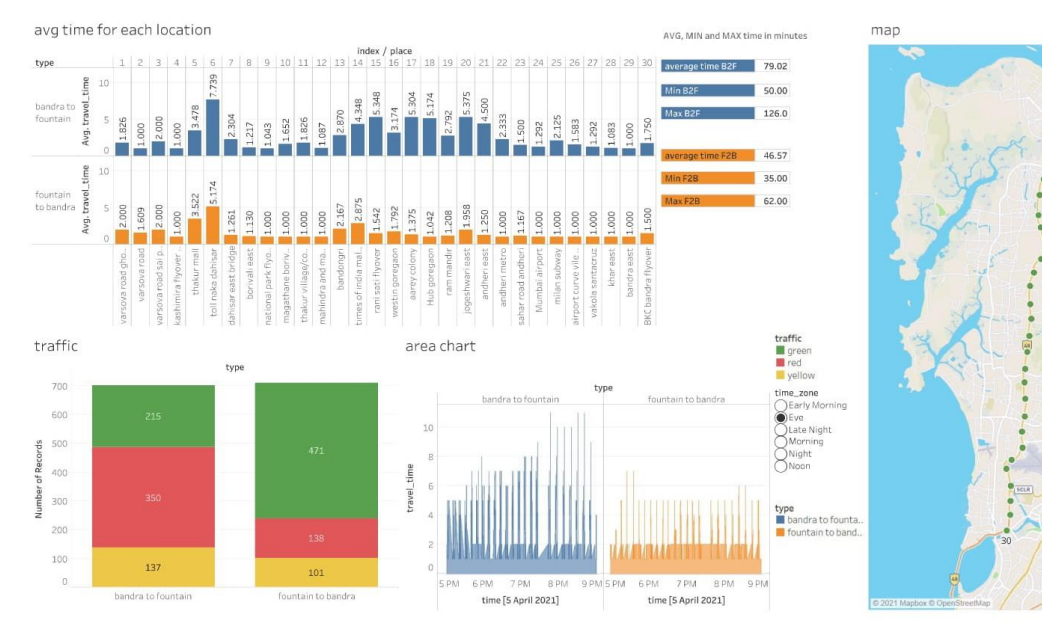

### **Figure 5:** Dashboard created on Tableau

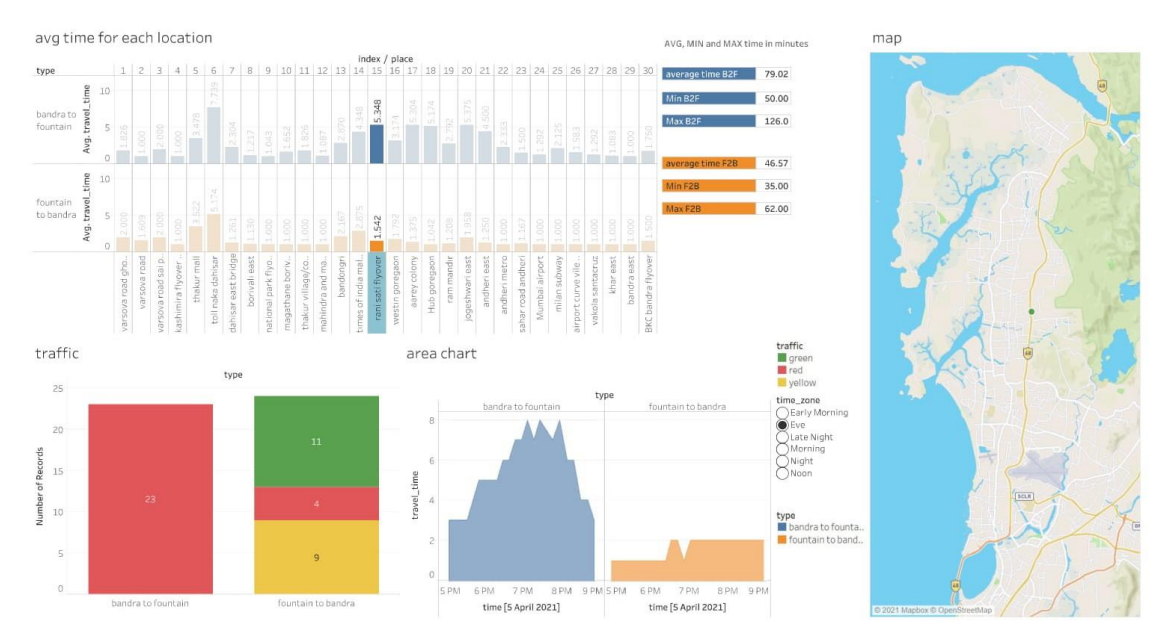

#### **Figure 6:** Dashboard displaying chart for a specific location when selected

As seen in the above figures 5 and 6 a dynamic dashboard was made using tableau. For creating this dashboard separate individual worksheets were first made and then combined.

For instance, in figure 5 we can see the visualization for the evening time zone which is a high-level detail. The dashboard displays the average time for every 30 points from road A to B and vice versa in the evening, various traffic zones displayed in the colour red, yellow and green. Also, the dashboard shows the avg, min, and max time required to travel, along with the area chart. With the help of longitude and latitude points, we can plot a map chart in tableau.

Next, by using actions I have created interactivity in the dashboard which allows navigation between high-level details to low-level details for more analysis. For instance, in figure 6 by selecting a particular location which in this case is the Rani Sati flyover, we can see the charts focused on that place only ie the low-level details.

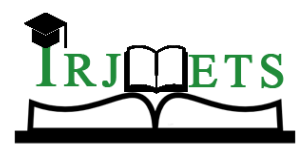

International Research Journal of Modernization in Engineering Technology and Science **Volume:03/Issue:04/April-2021 Impact Factor- 5.354 www.irjmets.com** 

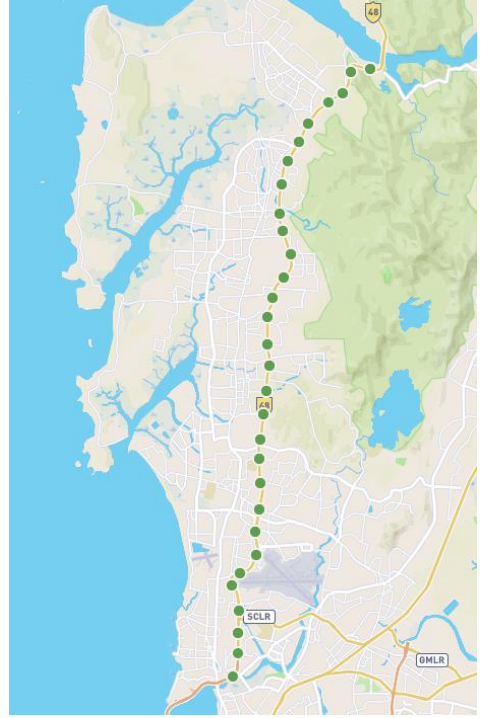

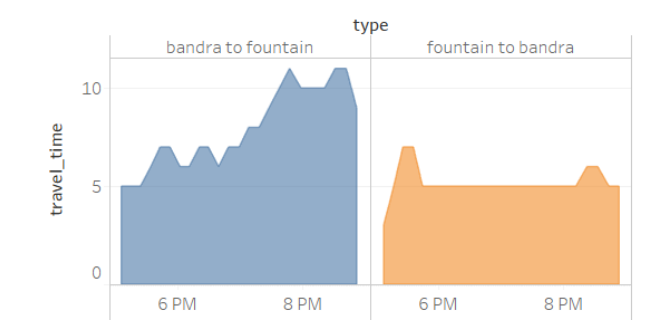

**Figure 8:** Area chart for Dahisar toll naka during the evening

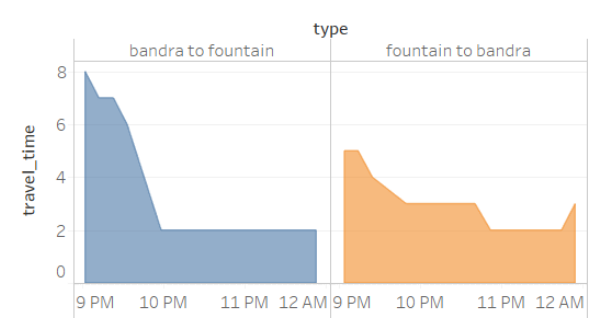

Figure 7: 30 points displayed on the map

**Figure 9:** Area chart for Dahisar toll naka during the night

#### **Table 1:** Time in minutes for Bandra to Fountain

|         | whole day | early<br>morning | morning | noon  | Eve    | night | late night |
|---------|-----------|------------------|---------|-------|--------|-------|------------|
| average | 44.29     | 33.15            | 38.12   | 44.31 | 79.02  | 39.47 | 32.33      |
| min     | 31.00     | 31.00            | 35.00   | 36.00 | 50.00  | 31.00 | 31.00      |
| max     | 130.00    | 43.00            | 48.00   | 70.00 | 126.00 | 68.00 | 39.00      |

**Table 2:** Time in minutes for Fountain to Bandra

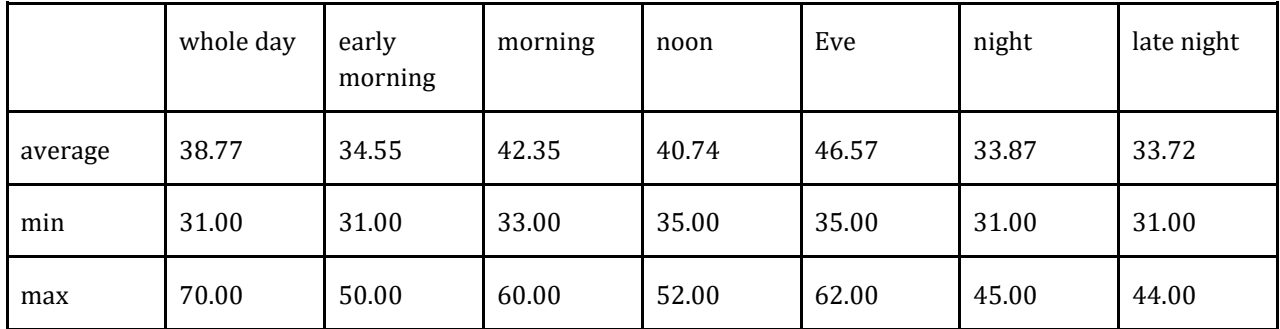

The above table 1 and 2 contains the average, minimum and maximum time across various time zone for both the directions. As seen in Table 1 we can see that during the evening the average time is about 79 minutes, the reasons are explained below.

• **Rush hour:** Many people travel from suburban areas of Mumbai for work to the main city and while return there is a traffic delay on the western express highway.

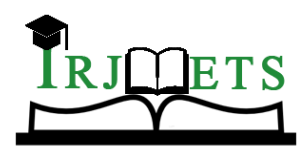

# International Research Journal of Modernization in Engineering Technology and Science

**Volume:03/Issue:04/April-2021 Impact Factor- 5.354 www.irjmets.com** 

- Metro Construction: The majority of the metro line which runs on the western express highway is built on the Bandra to Fountain side. Due, to incomplete construction certain lanes, are blocked with barricades which can cause traffic delays. However, this project plans to reduce congestion on the road once completed.
- **Toll plaza:** It is clear from Figures 5 and 6 that the highest traffic is received on Dahisar toll naka as vehicles tend to slow down near this area. As seen in Figures 7 and 8 the travel time increases during evening rush hour and then the slope falls down at night for Bandra to Fountain route on the highway.
- **More increase in private vehicles:** Mumbai and its surrounding regions have added 9.9% of vehicles on the road in 2019 as per the Economic Survey of Maharashtra 2018-19.

## **IV. CONCLUSION**

Data mining is the process useful for the discovery of informative and analysis of a raw collection of stats called data. In this Research project, I have successfully accumulated data from an unstructured format to a structured one with the help of a web scraping technique using selenium and python. Next using tableau, we can study the lower-level details in-depth with the help of visualizations. In this research, I found that on the entire route of 30kms the most congested traffic zone areas are Dahisar toll naka, Times of India Malad, Rani sati flyover, and Jogeshwari east. Various stats regarding the time it takes to travel in both the direction for various time zones were discussed. Moreover, we can interact with the data on tableau allowing for better understanding.

### **V. FUTURE SCOPE**

Dataset can be further scraped from Google maps to collect weekly information about the traffic which can be used to create a supervised machine learning model. Supervised learning is when the model is getting trained on a labeled dataset. The labeled dataset is one that has both input and output parameters. Through this project, we can try to predict future traffic trends for various locations based on certain factors.

### **VI. REFERENCES**

- [1] D. M. Thomas and S. Mathur, "Data Analysis by Web Scraping using Python," 2019 3rd International Conference on Electronics, Communication and Aerospace Technology (ICECA), Coimbatore, India, 2019, pp. 450-454, DOI: 10.1109/ICECA.2019.8822022.
- [2] R. Diouf, E. N. Sarr, O. Sall, B. Birregah, M. Bousso and S. N. Mbaye, "Web Scraping: State-of-the-Art and Areas of Application," 2019 IEEE International Conference on Big Data (Big Data), Los Angeles, CA, USA, 2019, pp. 6040-6042, DOI: 10.1109/BigData47090.2019.9005594.
- [3] Akhtar, Nikhat & Tabassum, Nazia & Perwej, Dr.Asif & Perwej, Dr. Yusuf. (2020). Data analytics and visualization using Tableau utilitarian for COVID-19 (Coronavirus). Global Journal of Engineering and Technology Advances. Volume 3. Page 28-50. 10.30574/gjeta.2020.3.2.0029.
- [4] Wu, Jiahao. (2019). Web Scraping Using Python: A Step By Step Guide.